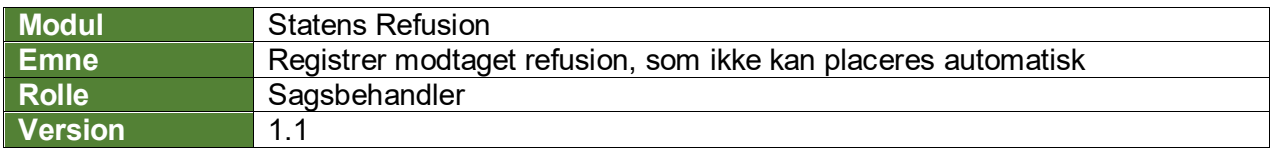

*Denne vejledning beskriver, hvordan du som bruger registrer modtaget refusion, som ikke kan placeres automatisk. Dette kan blive nødvendigt, når myndigheden sender en udbetaling med andre datoer end refusionsperioden, eller hvis udbetalingen indeholder mere end én refusionsperiode.* 

*Hvis du har brug for at se, hvordan man fremsøger en refusionssag, se navigationsseddel: "9.1 - Fremsøg en given refusionssag".*

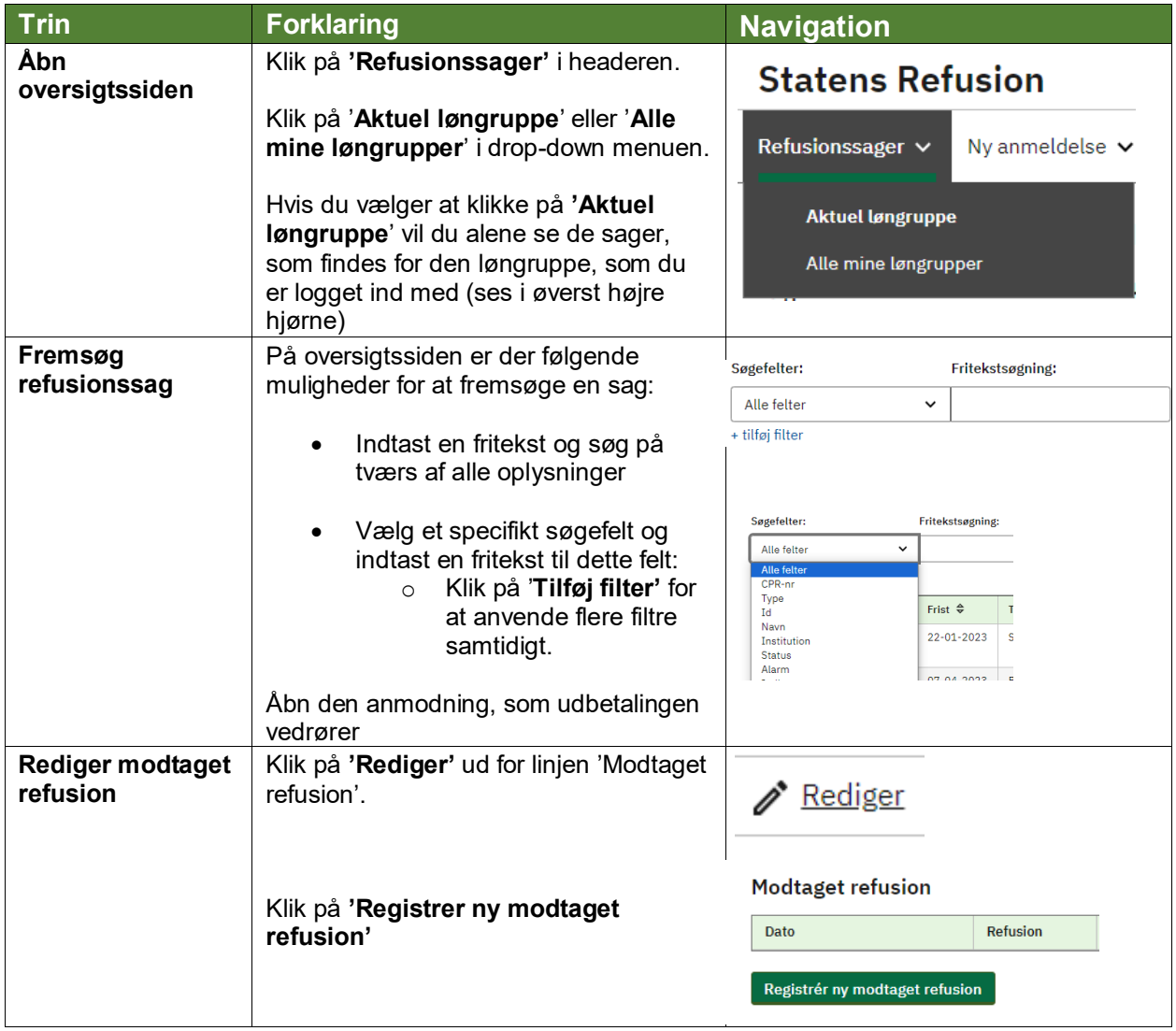

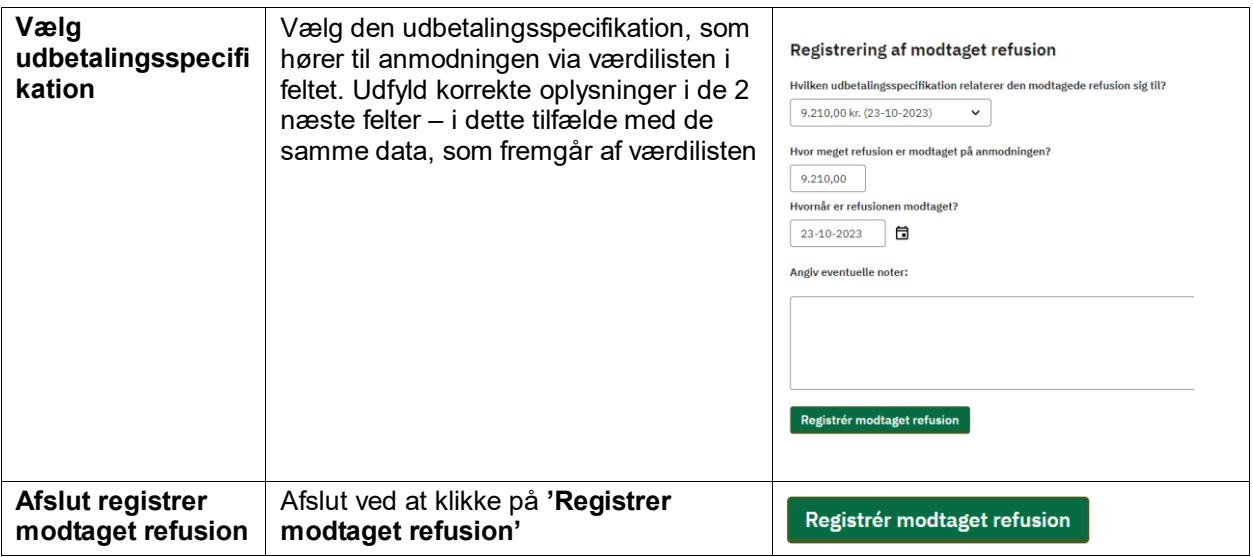